# **Alcatel OmniPCX Office Poste opérateur**

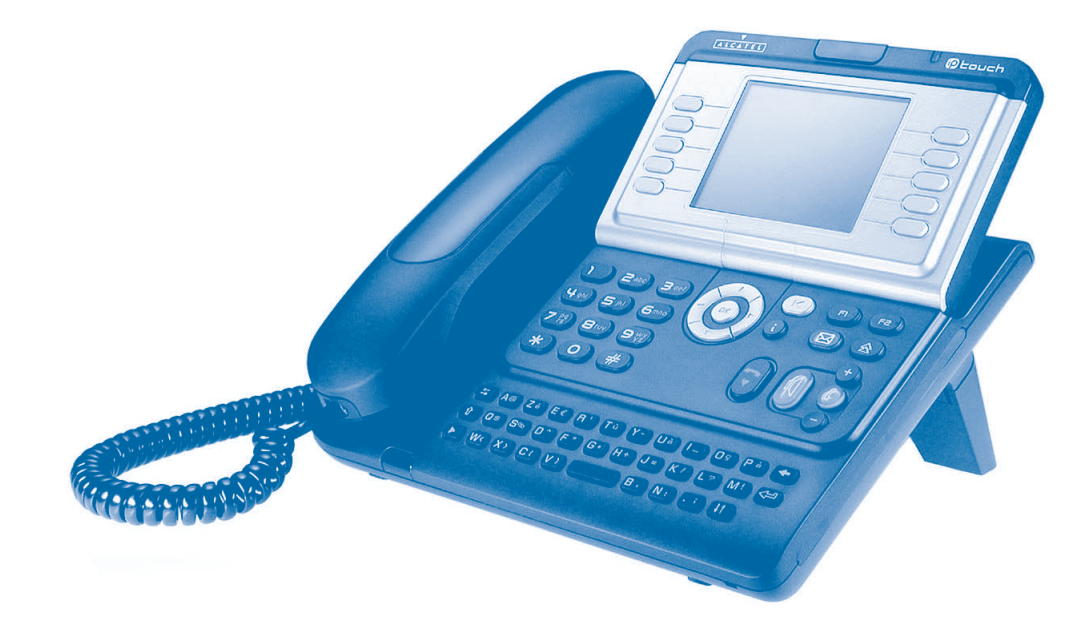

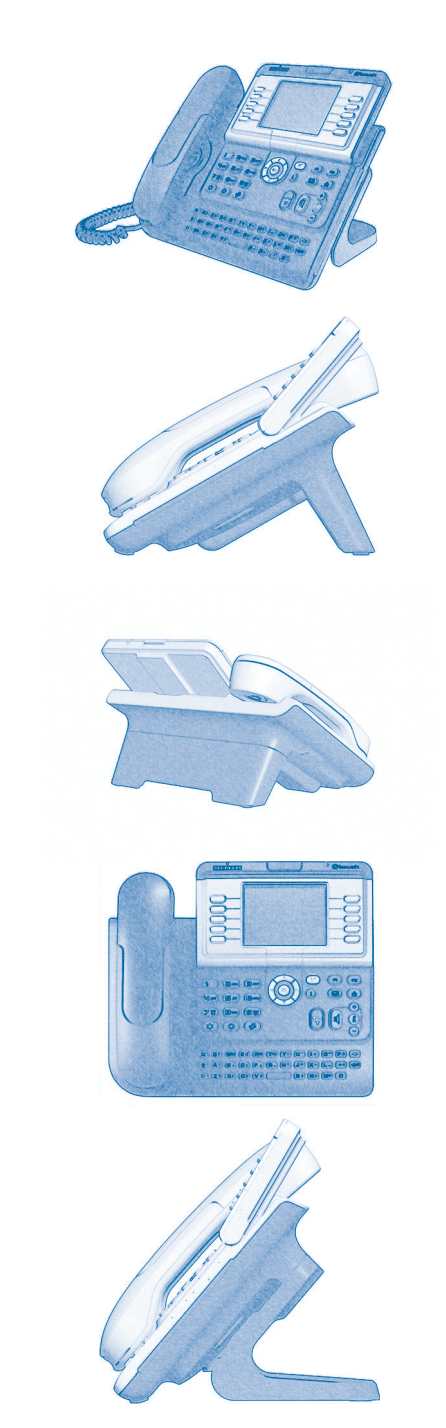

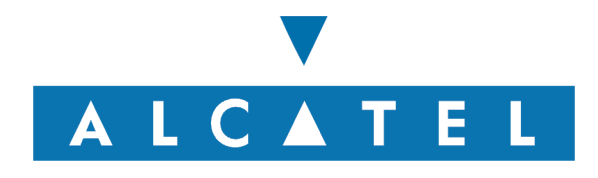

# *Manuel utilisateur*

how Le présent guide décrit des services offerts par le poste opérateur (PO) Alcatel 4038/4039/4068 raccordé à un système **Alcatel OmniPCX Office**.

Le présent guide reprend les fonctions spécifiques au poste opérateur (consultez le manuel d'utilisation du poste pour la description des autres services) :

- mise en service restreint,
- réservation d'un faisceau de lignes extérieures à l'usage exclusif du poste opérateur,
- **renvoi des appels destinés au poste opérateur,**
- diffusion de la musique d'ambiance sur le haut-parleur externe,
- réponse à un appel du portier,
- **programmation.**

Le rôle d'un poste opérateur est l'accueil des appels extérieurs et leur acheminement vers les postes de l'installation. En fonction de votre trafic, vous pouvez avoir un ou plusieurs postes opérateurs :

- en groupement : tous les postes sonnent simultanément,
- affectés à des plages horaires : seuls les postes affectés à la desserte du trafic sonnent.

Cette répartition est faite par votre installateur.

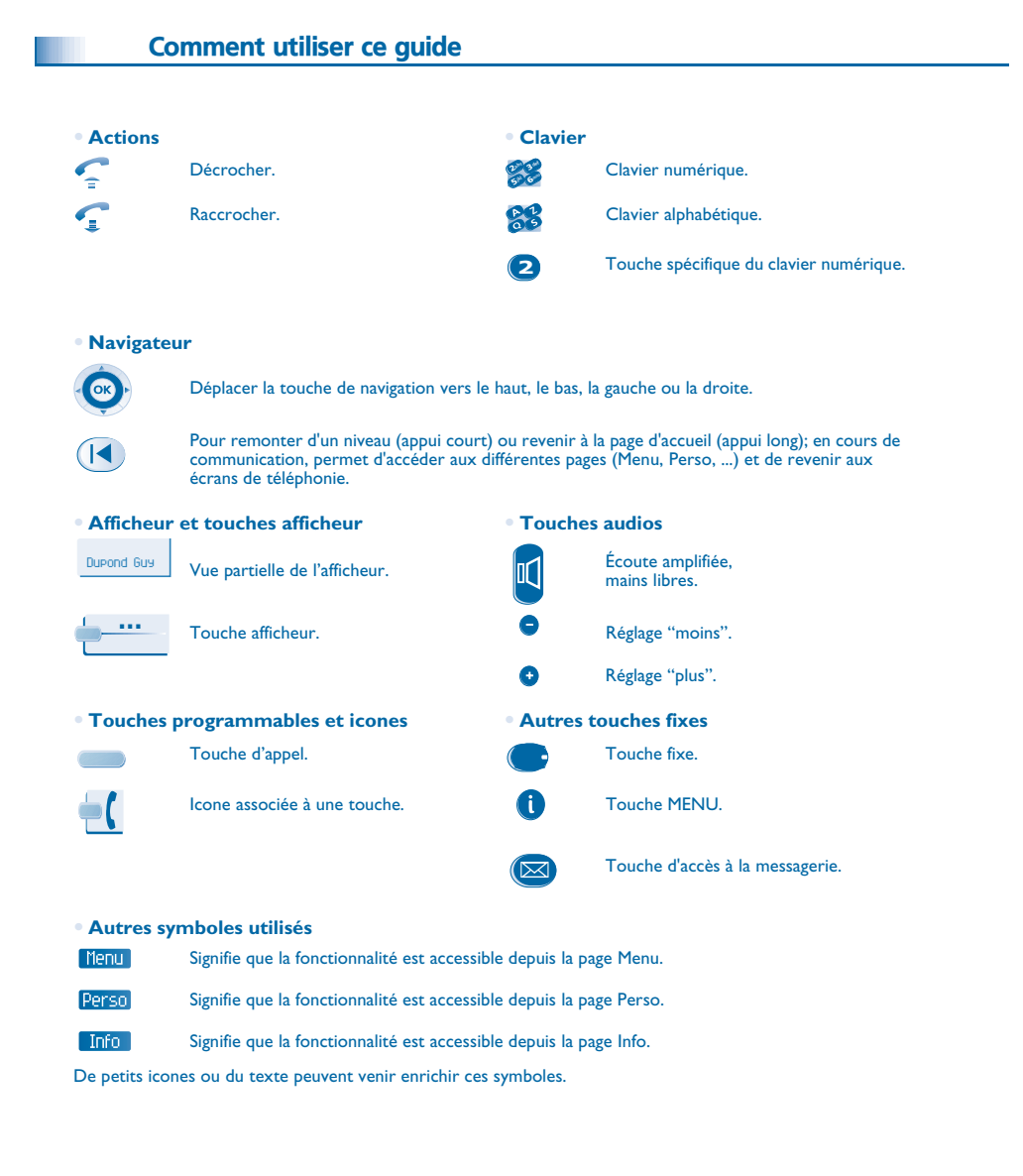

### *Sommaire*

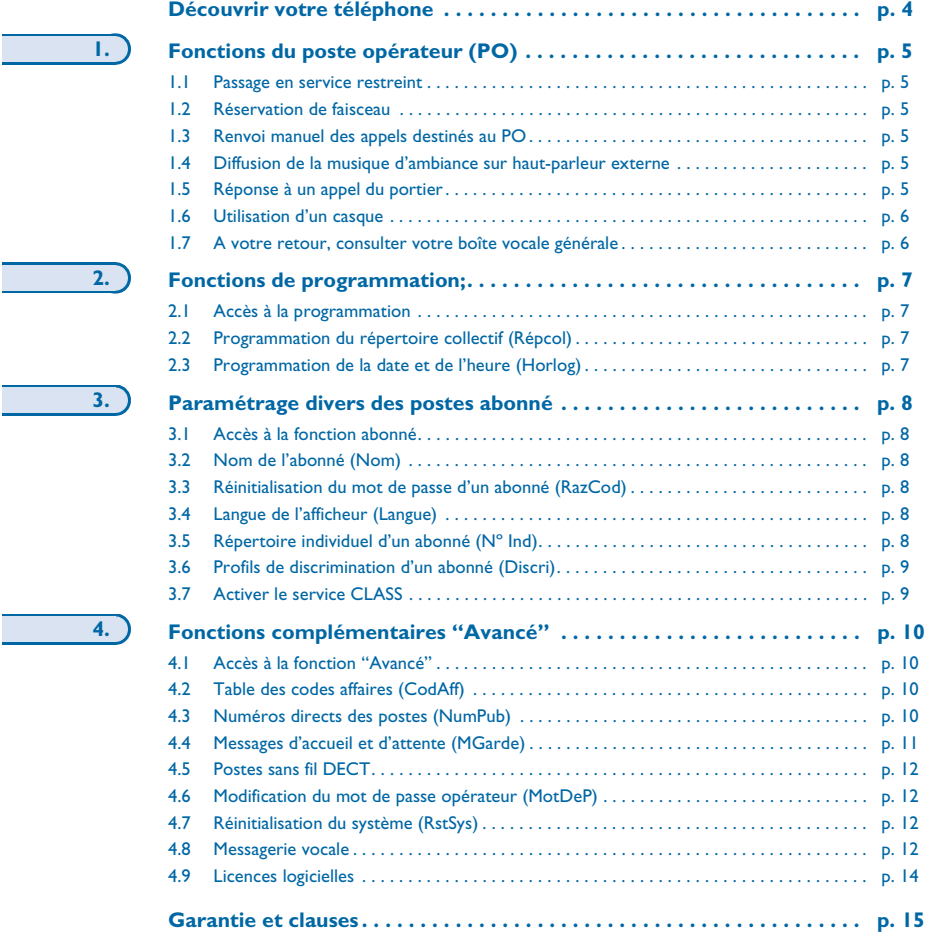

<span id="page-4-0"></span>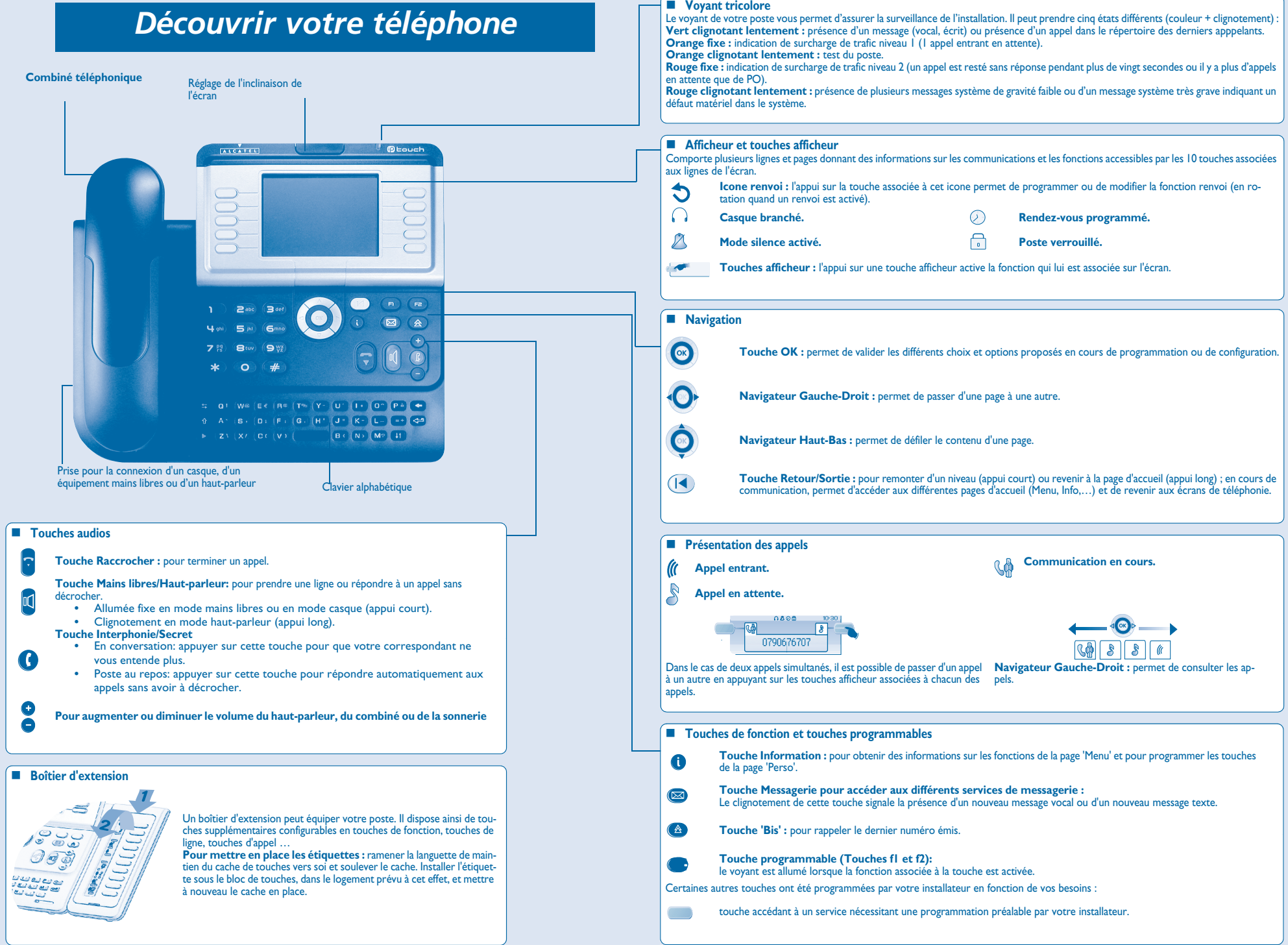

### *Fonctions du poste opérateur (PO)* 1

<span id="page-5-2"></span><span id="page-5-1"></span><span id="page-5-0"></span>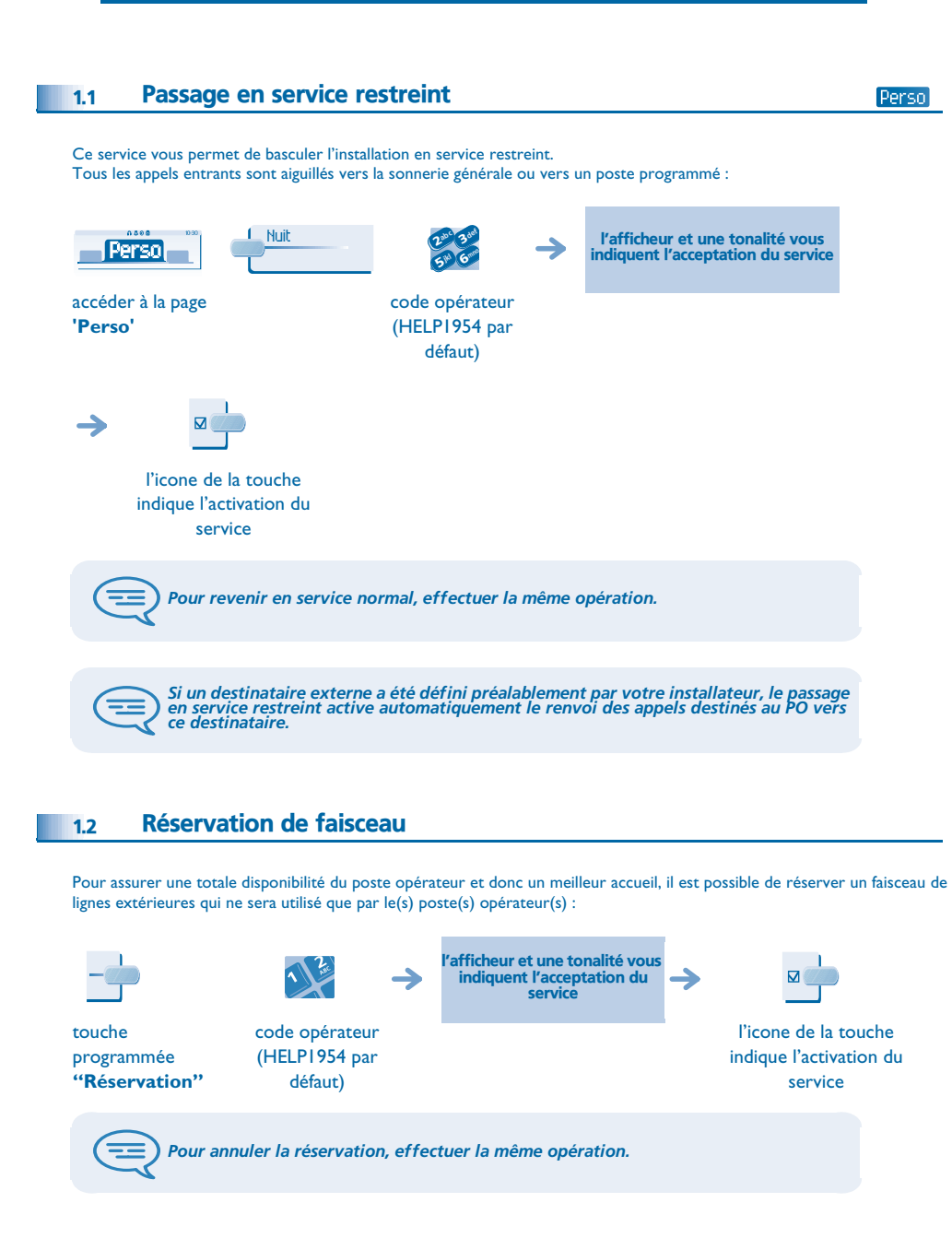

### <span id="page-5-4"></span><span id="page-5-3"></span> Renvoi manuel des appels destinés au PO 1.3Menu En cas d'absence, l'opérateur peut renvoyer tous les appels qui lui sont destinés (appels externes en arrivée et appels internes par le 9) vers un autre destinataire : RnvOpe $0.088$ abc. 3def abc 3 act  $\sim$  2 3 $\frac{2}{5}$   $\frac{3}{6}$  $m$ enu jkl Gmno 6**5 PM** accéder à la page code opérateur entrer le (HELP1954 par '**Menu**'numéro du défaut) destinataire Liste de bis Répertoire  $\Omega$  $\overline{M}$ l'icone de la touche indique l'activation du service Diffusion de la musique d'ambiance sur haut-parleur externe 1.4Menu l'afficheur et une tonalité 0.600 Musiqabc 3 def  $\sim$   $\sim$   $\sim$   $\sim$  vous indiquent l'acceptation  $m$ enu 5 14 6 du service; code opérateur accéder à la page '**Menu**'(HELP1954 par défaut) → l'icone de la touche indique l'activation du service Réponse à un appel du portier 1.5Vous êtes informé de l'arrivée d'un appel du poste portier de la même façon que pour un appel de poste :

<span id="page-5-5"></span>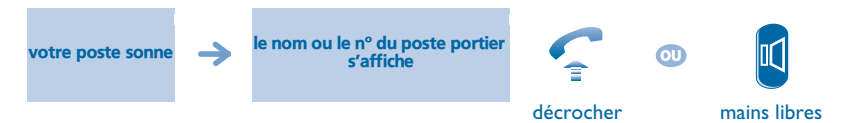

# <span id="page-6-1"></span>*Fonctions du poste opérateur (PO)*

<span id="page-6-0"></span>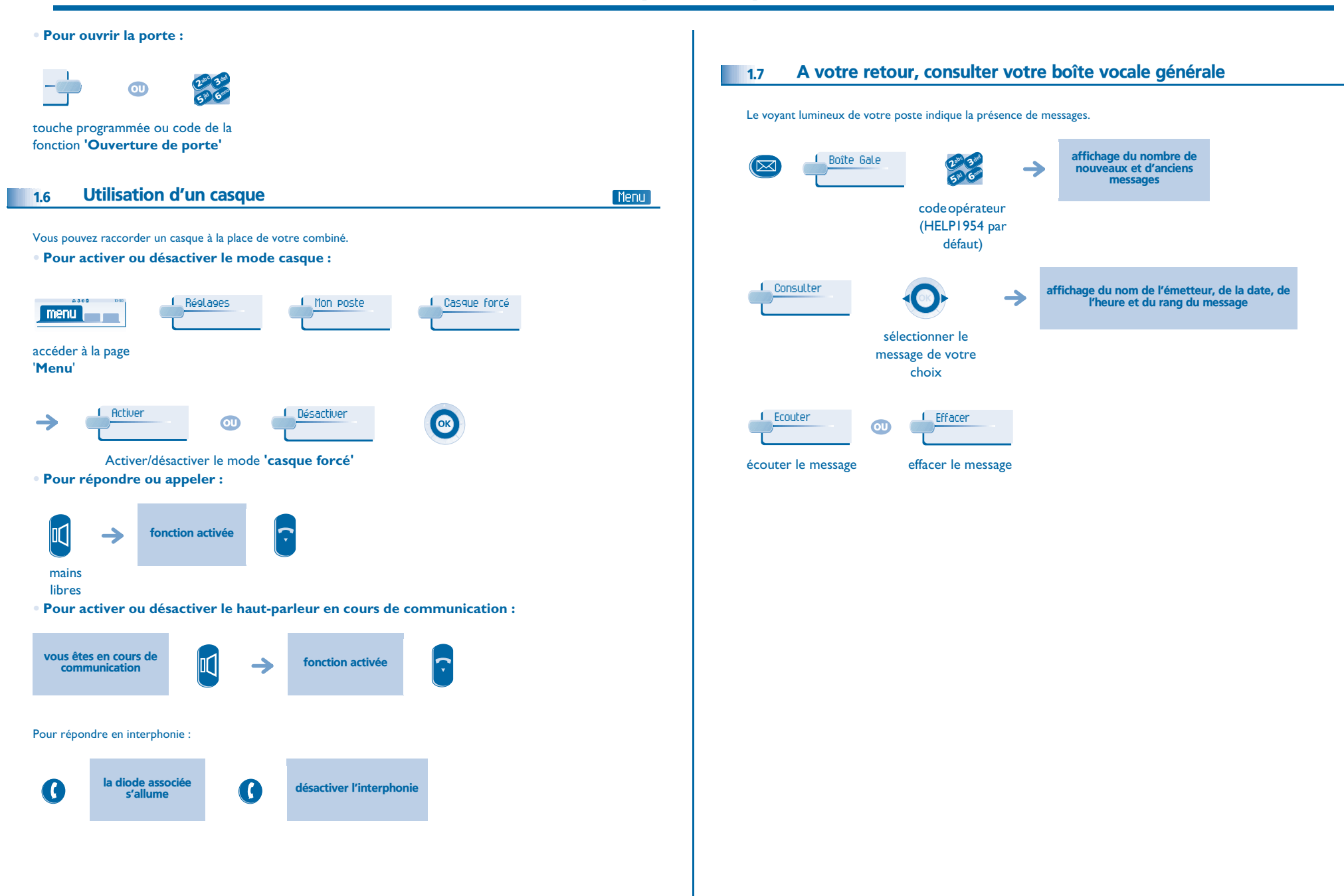

<span id="page-7-2"></span><span id="page-7-1"></span><span id="page-7-0"></span>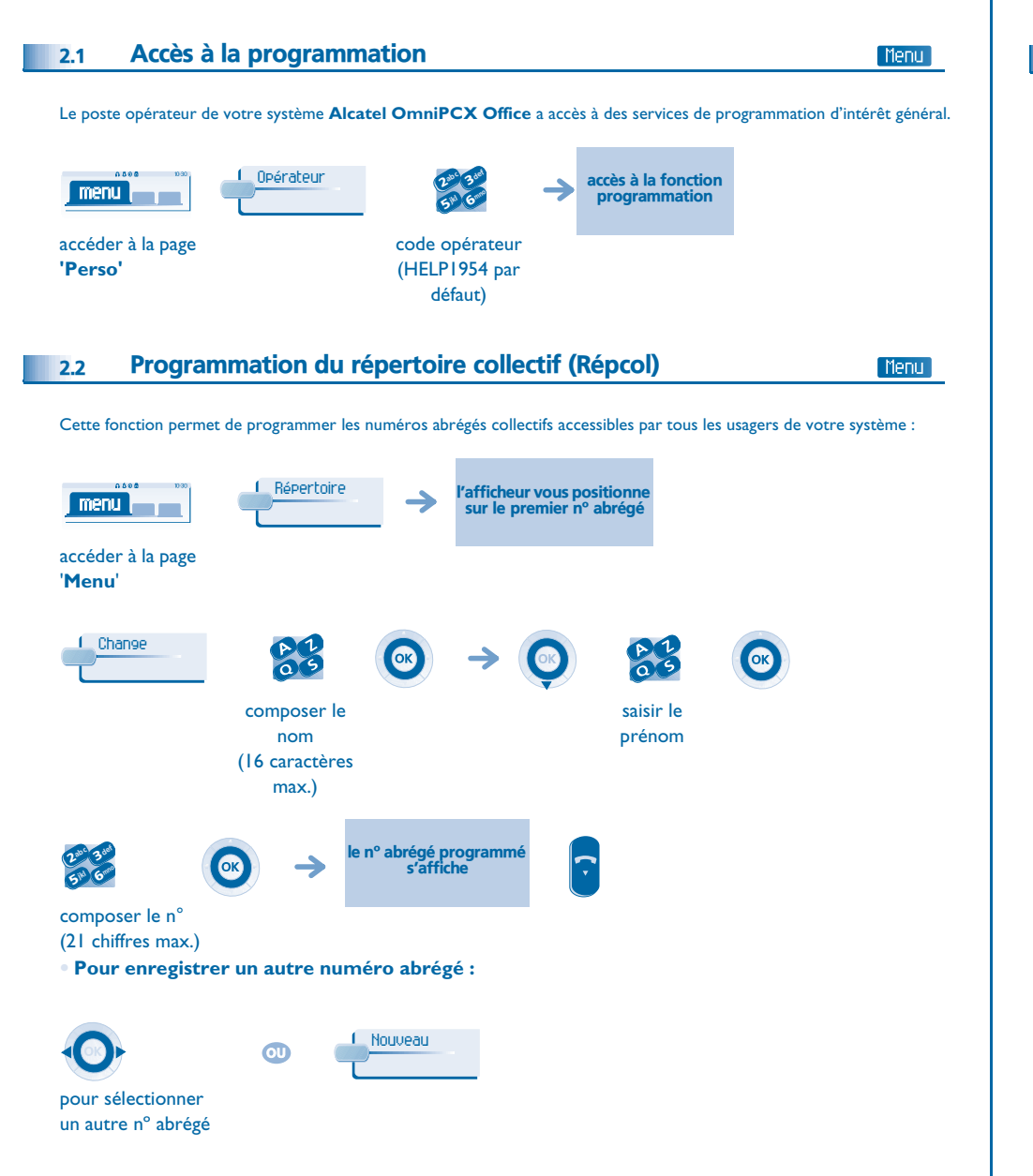

#### <span id="page-7-3"></span>2.3Programmation de la date et de l'heure (Horlog)

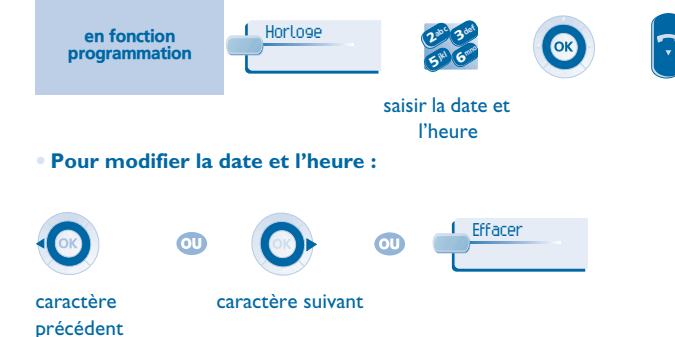

# *Paramétrage divers des postes*  3 *abonné*

<span id="page-8-1"></span><span id="page-8-0"></span>3.1 Accès à la fonction abonné

<span id="page-8-2"></span>Cette fonction vous permet d'accéder aux différents paramètres définis pour un usager ou abonné de votre système identifié par un numéro de poste : accès à la fonction  $0.588$ Abonnéabc 3def 3 $\overline{a}$  2  $m$ enu programmation abonnéjkl G<sup>mno</sup> 6**5 A** accéder à la page saisir le nº de poste '**Menu**'à programmer Nom de l'abonné (Nom) 3.2Nom en fonction **OK** "Abonné" composer le nom **Pour modifier le nom :** Effacercaractère caractère précédent suivant

#### <span id="page-8-3"></span>3.3Réinitialisation du mot de passe d'un abonné (RazCod)

Vous permet d'annuler le code programmé par un abonné du système et de revenir au code par défaut (1515) :

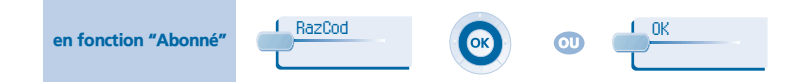

#### <span id="page-8-4"></span>3.4Langue de l'afficheur (Langue)

Vous permet de choisir la langue d'affichage de l'abonné sélectionné. Chaque appui de cette touche fait défiler les différentes langues possibles :

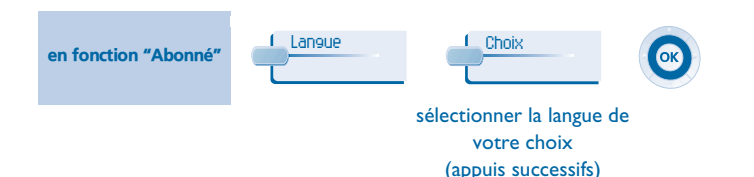

### <span id="page-8-5"></span>3.5Répertoire individuel d'un abonné (Nº Ind)

Vous permet de créer le répertoire de l'abonné sélectionné :

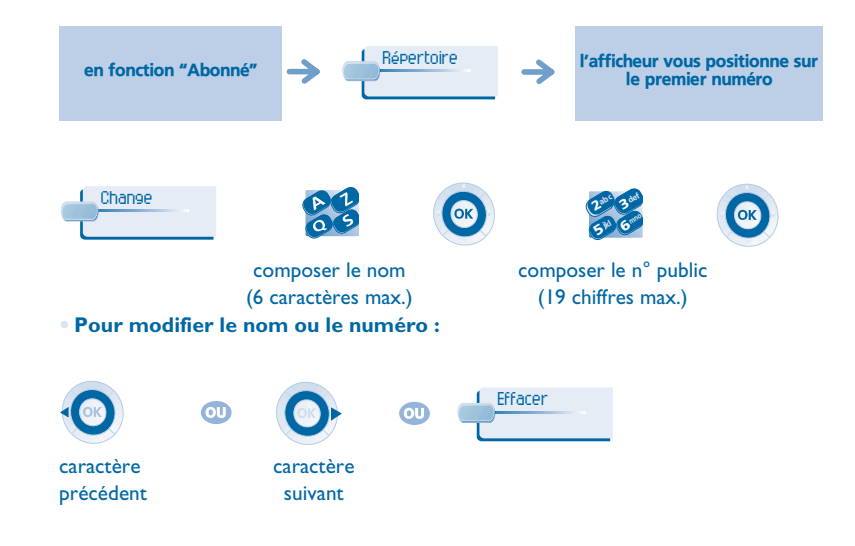

Menu

<span id="page-9-0"></span>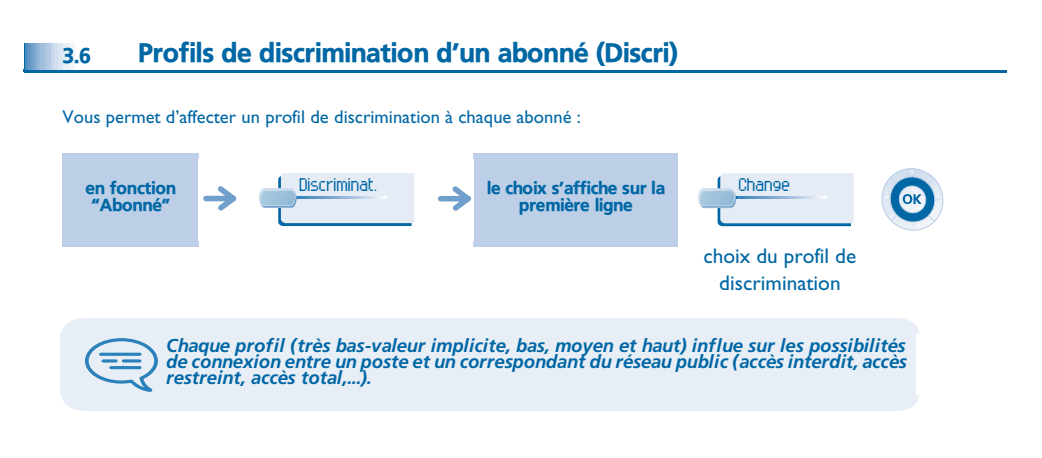

### <span id="page-9-1"></span>3.7Activer le service CLASS

L'activation du service CLASS pemet l'affichage d'informations (nom de l'appelant, numéro, ...) sur l'afficheur d'un poste analogique.

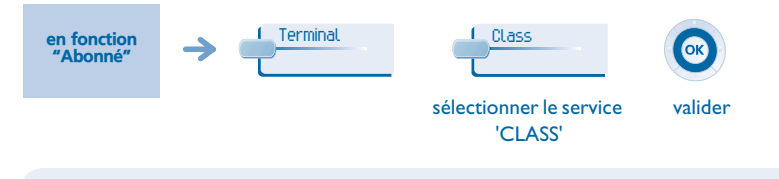

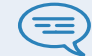

*Le service CLASS est sélectionné lorsque le label 'CLASS' s'affiche à l'écran.*

<span id="page-10-1"></span><span id="page-10-0"></span>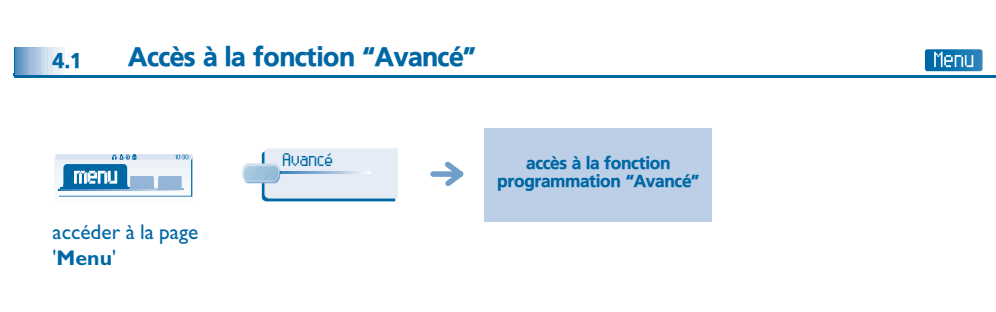

### <span id="page-10-2"></span>4.2Table des codes affaires (CodAff)

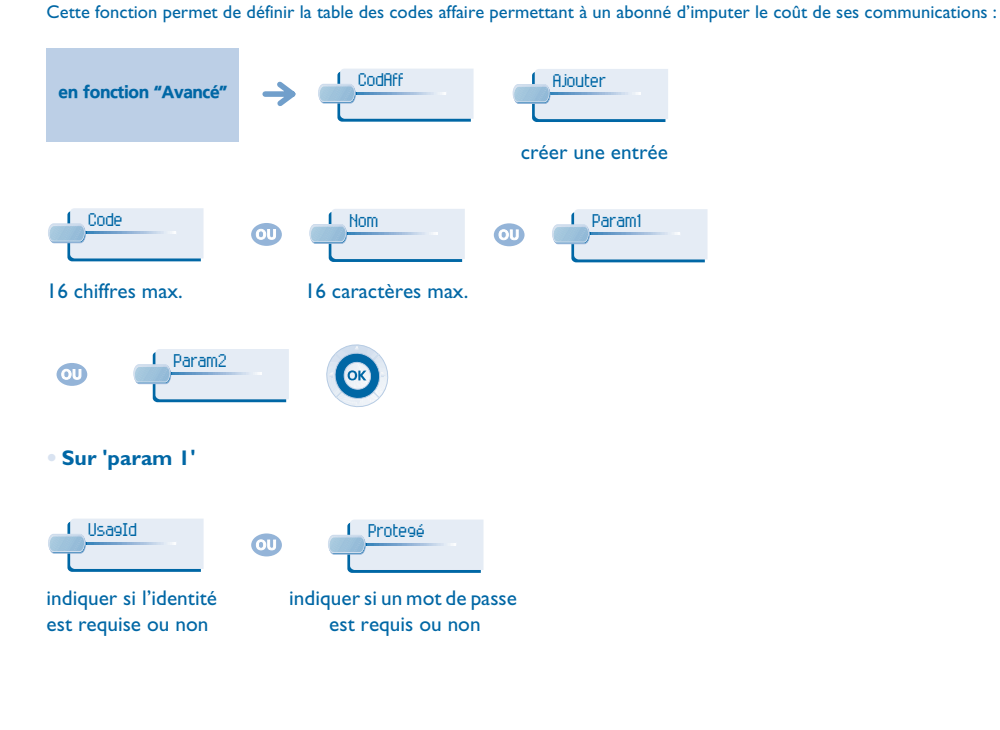

**• Sur 'param 2'** Discriminat.**over the Masque** indiquer la catégorie indiquer le nombre de de discriminationchiffre masqué *"Discri" : catégorie de discrimination : sans, 1 à 16, celle de l'abonné (poste) ou celle de l'usager (HOTE).* ਿ *'Masque' : nombre de chiffres : DEF (valeur par défaut : 4), tout, rien, 1 à 9.*

#### <span id="page-10-3"></span>4.3Numéros directs des postes (NumPub)

Vous permet de définir le contenu de la table des numéros directs (SDA) des 'Abonnés' (postes) de votre installation.

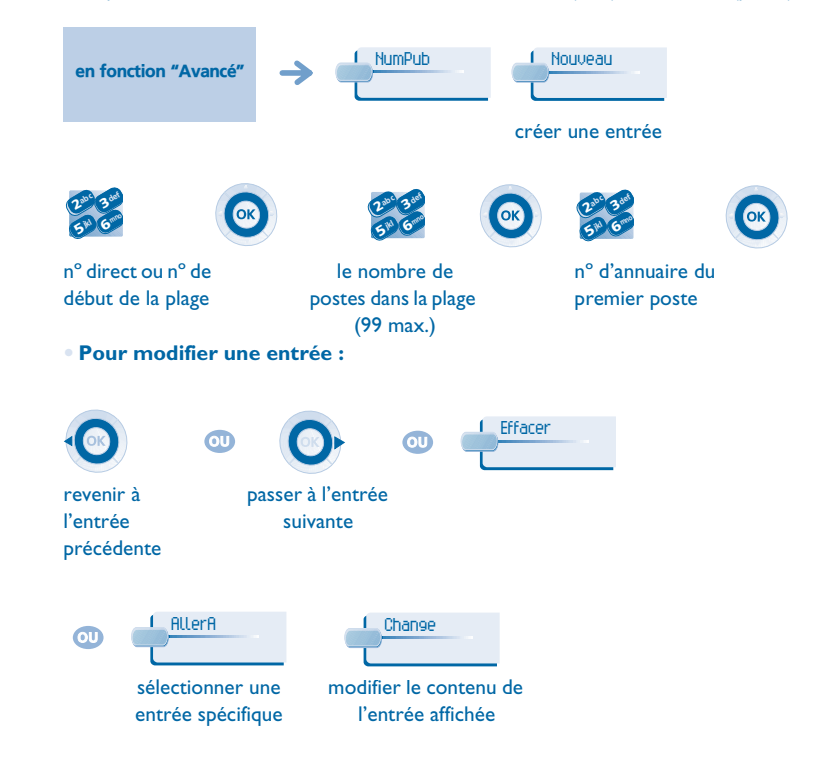

**10**

<span id="page-11-0"></span>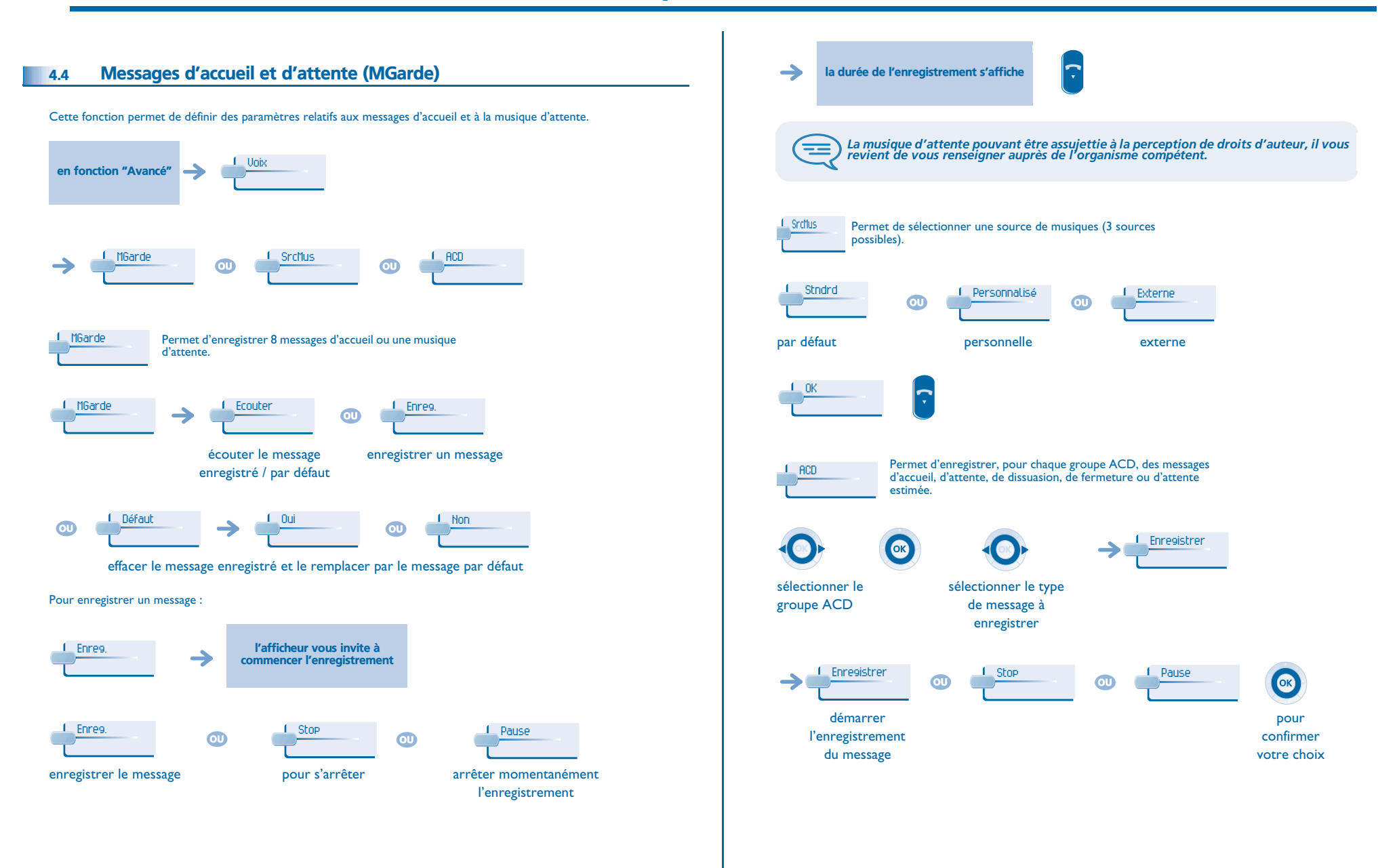

<span id="page-12-2"></span><span id="page-12-1"></span><span id="page-12-0"></span>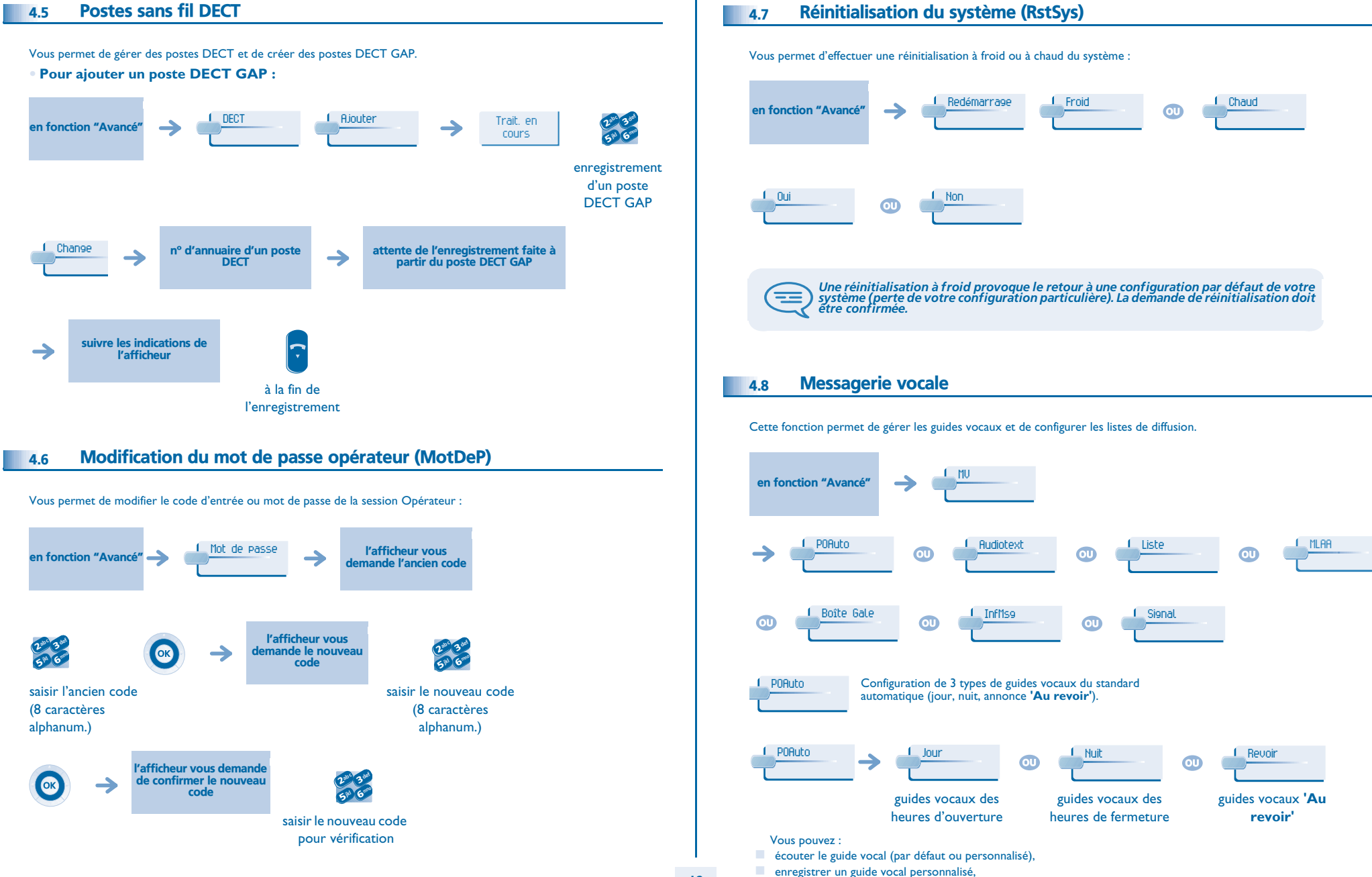

<span id="page-12-3"></span>effacer le guide vocal personnalisé et le remplacer par le guide vocal par défaut.

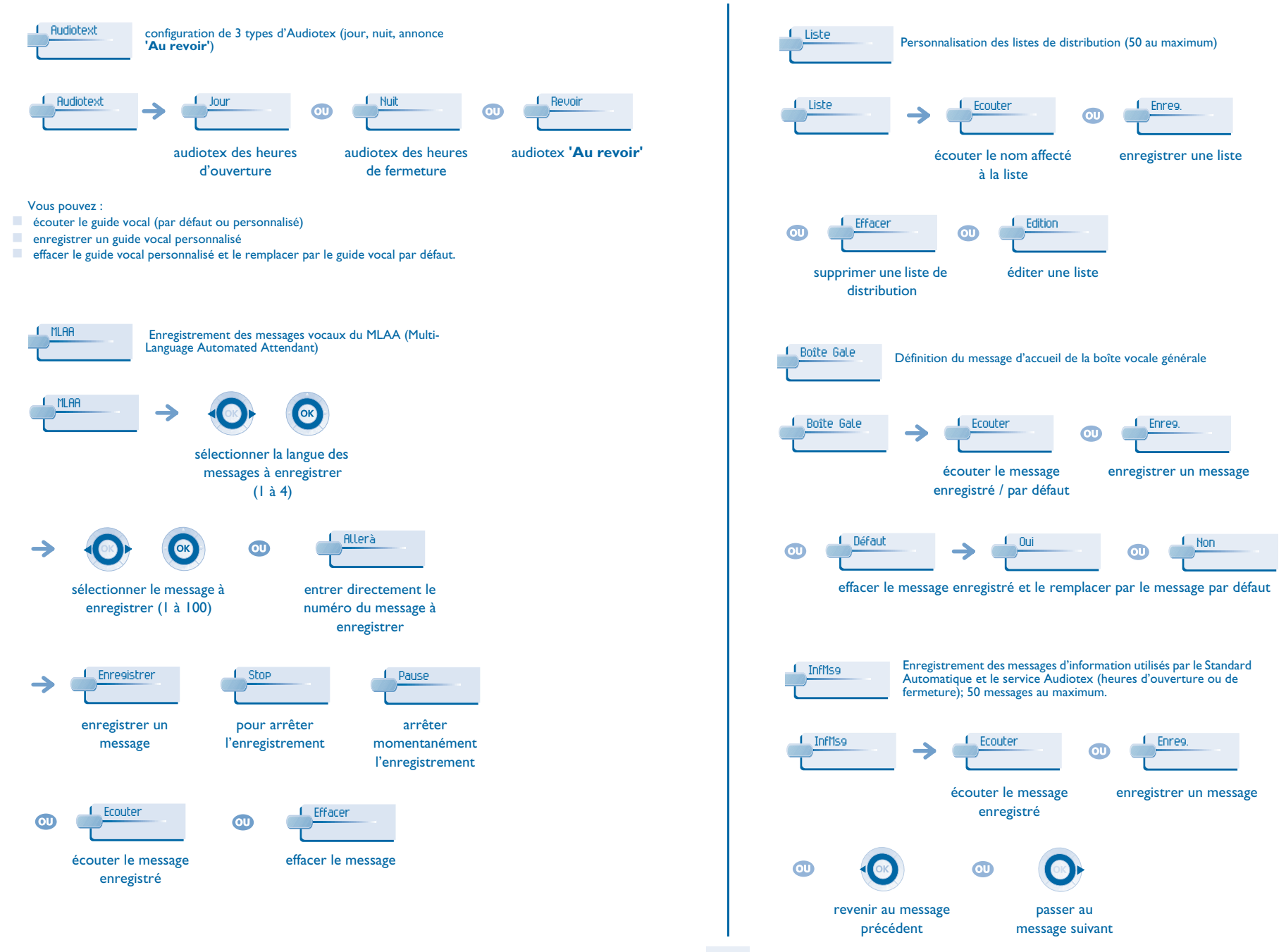

<span id="page-14-0"></span>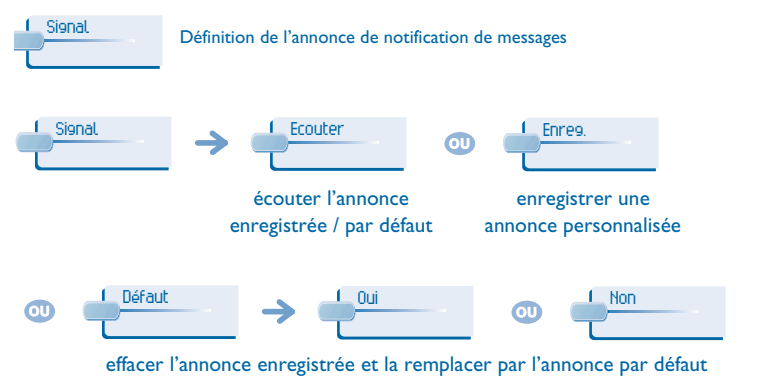

#### 4.9Licences logicielles

Cette fonction permet de lire ou de modifier les licences logicielles.  $\rightarrow$   $\frac{1}{\sqrt{2}}$  CléLog en fonction "Avancé"Principale $\overline{\text{CD}}$   $\overline{\text{CII}}$  $\rightarrow$  Lecture de la licence logicielle du système. CléLog Configuration de la licence logicielle CTI. CTI

## *Garantie et clauses*

<span id="page-15-0"></span>Indépendamment de la garantie légale dont il bénéficie, cet appareil est garanti un an, pièces et main-d'œuvre, à compter de la date figurant sur votre facture.

Néanmoins, si la garantie légale en vigueur dans votre pays excède 1 an, la garantie légale est alors seule applicable.

La présentation de la facture sera exigée lorsque la garantie sera invoquée. Toutefois, cette garantie ne s'applique pas : en cas d'utilisation non conforme aux instructions figurant dans ce manuel utilisateur, de défauts ou détériorations provoqués par l'usure naturelle, de détériorations provenant d'une cause extérieure à l'appareil (ex : choc, chute, exposition à une source d'humidité, etc.), d'une installation non conforme ou de modifications ou de réparations réalisées par des personnes non agréées par le fabricant ou le revendeur.

### **Déclaration de conformité**

Nous, Alcatel Business Systems, déclarons que le produit Alcatel 4038/ 4039/4068 (poste opérateur) est présumé conforme aux exigences essentielles de la Directive 1999/5/CE du Parlement Européen et du Conseil.

Toute modification non autorisée du produit annule cette déclaration de conformité. Une copie de l'original de cette déclaration de conformité peut être obtenue par courrier à :

Alcatel Business Systems

Technical Services - Approvals Manager

1, route du Dr. Albert Schweitzer - F 67408 Illkirch Cedex - France

Le marquage CE indique que ce produit est conforme aux directives suivantes :

- 89/336/CEE (compatibilité électromagnétique) - 73/23/CEE (basse tension) - 1999/5/CE (R&TTE)

### **Certaines fonctions de votre poste sont soumises à clé logicielle ou sont accessibles après programmation par votre installateur.**

Copyright© Alcatel Business Systems 2005. Tous droits réservés. Alcatel Business Systems se réserve le droit, dans l'intérêt de sa clientèle, de modifier sans préavis les caractéristiques de ses produits. Alcatel Business Systems - 32, avenue Kléber, F-92707 Colombes Cedex **R.C. Paris 602 033 185** 

### **PO19001AAAB-O600ed01-1207**